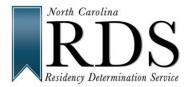

## BE CAREFUL BE ACCURATE BE DONE -- OR -- START AGAIN

RDS uses CFNC profile information. If your Name, SSN, or Date of Birth is incorrect, RDS and the College cannot use your information. The information in your profile must be the same as on your college admission application. If not, you will need to START AGAIN.

If you make an error in your RDS profile:

- 1) LOGIN to RDS at <u>www.NCresidency.org</u>
- 2) On RDS STATUS PAGE select: "Edit Profile"

|                                                                                                   | $\frown$                                                |
|---------------------------------------------------------------------------------------------------|---------------------------------------------------------|
| North Carolina<br>RDDS<br>Residency Determination Service<br>REQUEST STATUS                       | ◆ 例 日<br>EDIT PROFILE PREFERENCES LOGOUT                |
|                                                                                                   |                                                         |
| Your Residency Certification Number (RCN) is 0000003272 🧿                                         |                                                         |
|                                                                                                   | Student Name: Kellie test<br>Email: testacct2@gmail.com |
|                                                                                                   | UPDATE CONTACT INFORMATION                              |
| ☑ Your Initial Consideration Request is Active                                                    |                                                         |
| Your Residency Status: Non-Resident 3 Your Tuition Status: Out of State                           | Valid Until: November 20, 2019                          |
| VIEW REQUEST SUMMARY                                                                              | EAL                                                     |
| Reminder                                                                                          |                                                         |
| You have NO open admission applications through CFNC.                                             |                                                         |
| REMEMBER:                                                                                         |                                                         |
| Complete your admission applications     Want financial aid? complete your FAFSA at www.fafsa.gov |                                                         |

- 3. Correct the information in your profile.
- 4. Save updated data and press "Return to Residency" (orange button)

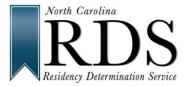

## Fixing Errors in Your RDS/CFNC Profile

|                  | North Carefuna<br>RDDS<br>Roldency Deterministion Service                                                   |                          |                                                                             | C<br>REQUEST STATUS                                   | 徽<br>EDIT PROFILE                    | MI<br>PREFERENCES               | LOGOUT          |
|------------------|----------------------------------------------------------------------------------------------------|--------------------------|-----------------------------------------------------------------------------|-------------------------------------------------------|--------------------------------------|---------------------------------|-----------------|
| $\left( \right)$ | « RETURN TO RESIDENCY                                                                                       | >                        | Profile Informatic                                                          | n                                                     | Need help?                           | Call the student help line a    | t 844-319-3640. |
|                  | Account Information<br>Username: rdskks4                                                                    | Email: hithere@gmail.com | General Information Name: Kellie Test EDIT                                  | NC Student Number (was<br>NC Wise ID):<br>Not Entered | DOB: June 23, 1995<br>Gender: female | Citizenship: L<br>Phone: (132)! |                 |
|                  | Address Information<br>132 College Street<br>Kenly, NC 27542<br>Johnston County<br>United States of America |                          | Identification Number Inf<br>SSN: 245-73-8586<br>USCIS: Not Entered<br>EDIT | Ormation<br>A-Number: Not Entered                     | 194: Not Entered                     | TIN: Not Enter                  | ea              |

## 5. On RDS Status Page select: "RECONSIDERATION / APPEAL"

| ☑ Your Initial Consideration Request is Active |                                             |                      |
|------------------------------------------------|---------------------------------------------|----------------------|
| Your Residency Status: Non-Resident            | Your Tuition Status: Out of State Valid Unt | I: November 20, 2019 |
| VIEW REQUEST SUMMARY                           | HISTORICAL RECORD                           | >                    |

6. When prompted, select reconsideration.

## Reason for New Residency Request

|   | Indicate why you are asking for a new Residency Determination:*                                                                                                    |
|---|----------------------------------------------------------------------------------------------------|
|   | Select Reconsideration below if:                                                                                                    |
|   | <ul> <li>You provided incomplete information or need to enter in missing data to your current determination, or</li> </ul>                                                           |
|   | You made an error while entering information in your current determination, or                                                                                                    |
|   | You failed to submit required documents on time, or                                                                                                    |
|   | You've had a change in your personal/living situation, or                                                                                                    |
| , | Your determination is about to expire.                                                                                                    |
|   | Select RDS Appeal below if:                                                                                                    |
| , | The information you provided in your current residency request is fully complete, has not changed, and you have additional information to provide to support your residency request. |
| ſ | Reconsideration.                                                                                                    |
|   | RDS Appeal.                                                                                                    |

- 7. Verify that your updated profile information (Name, SSN, and Date of Birth) is correct and accurate
- 8. When complete, notify your campus so they can download your new residency determination. If you do not notify your campus your information will remain incorrect at the campus.
- 9. Call the Toll-Free Student Help Line at 844-319-3640 with any questions.